## **Nastavení tematických diskusních fór**

Tematické diskusní fóra nabízejí kromě těch klasických mnohá vylepšení. Ukážeme si alespoň některá z nich.

### **Jak tematické diskusní fórum využitelné pro předmět založit?**

- Učitel/sekce Studenti.. Diskusní fórum
- Založit tematické fórum ve vybraných předmětech

Nastavit fórum lze mnoha různými způsoby a konečný výsledek se může opravdu různit. Podívejme se proto podrobně na to, jak fórum nastavit podle našich přání.

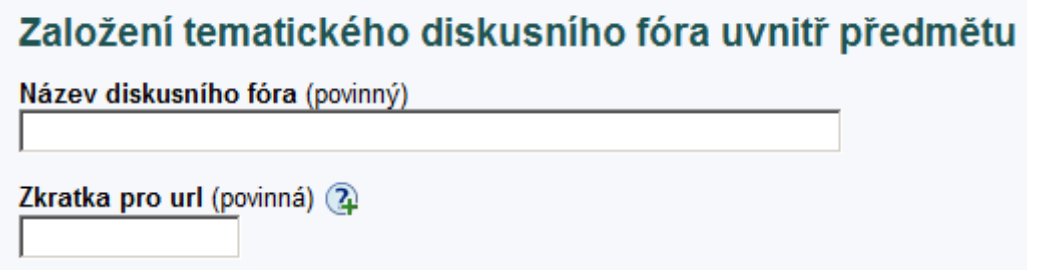

Musíme vyplnit název a zkratku pro url. Zkratka slouží k tomu, že se k fóru dostaneme i přes odkaz **https://is.muni.cz/auth/df/nazev\_diskuse**. Můžeme ho teda třeba rozeslat v emailu.

Pod zkratkou nalezneme prostor pro instrukce - zmínit pravidla používání a k čemu je fórum určeno.

### **Hodnocení příspěvku**

Hodnocení příspěvků

 $\Box$  zapnout bodování učitelem  $\Omega$ 

 $\square$  vypnout slovní hodnocení čtenáři navzájem  $\Omega$ 

První možnost umožňuje elegantní propojení s Poznámkovým blokem. Fórum můžeme využit jako sběrnu domácich úloh, například místo, kam studenti píšou eseje. Díky "zapnout bodování učitelem" můžeme jedním klikem příspěvek ohodnotit a body se automaticky přenesou do Poznámkového bloku.

Druhá možnost znamená, že studentům zakážeme hodnotit navzájem své příspěvky. Na jedné straně to znamená, že příspěvky "jsou si rovny", na straně druhé při velkém počtu příspěvku odebereme studentům možnost filtrovat jenom ty kvalitní.

Každý příspěvek může být implicitně hodnocen jako "*Informačně přínosné"*, "Zajímavé", "Otravné", "Vtipné", "Mimo Téma" a "Nemám názor".

# **Hodnocení příspěvků do Poznámkového bloku**

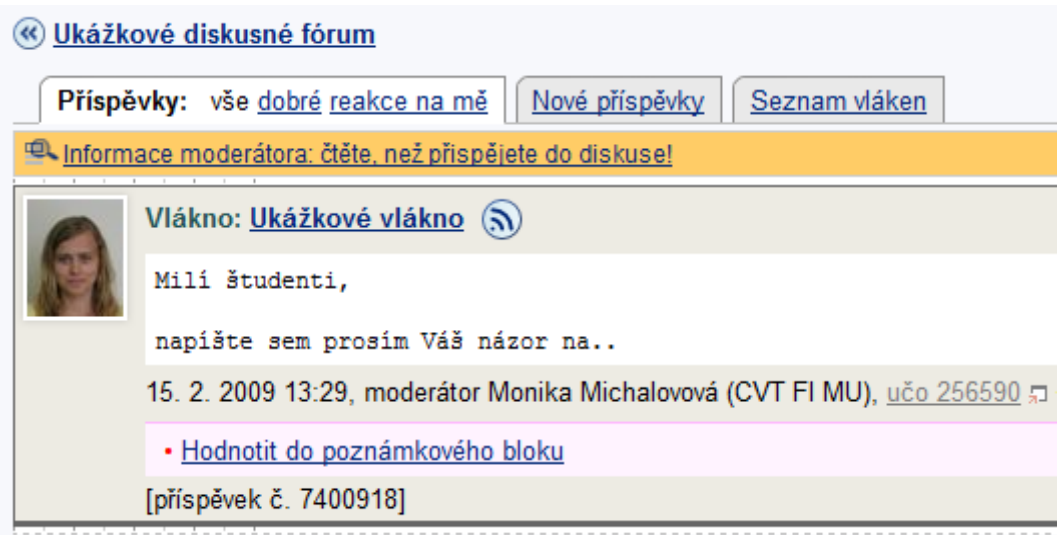

Klikneme na "Hodnotit do poznámkového bloku".

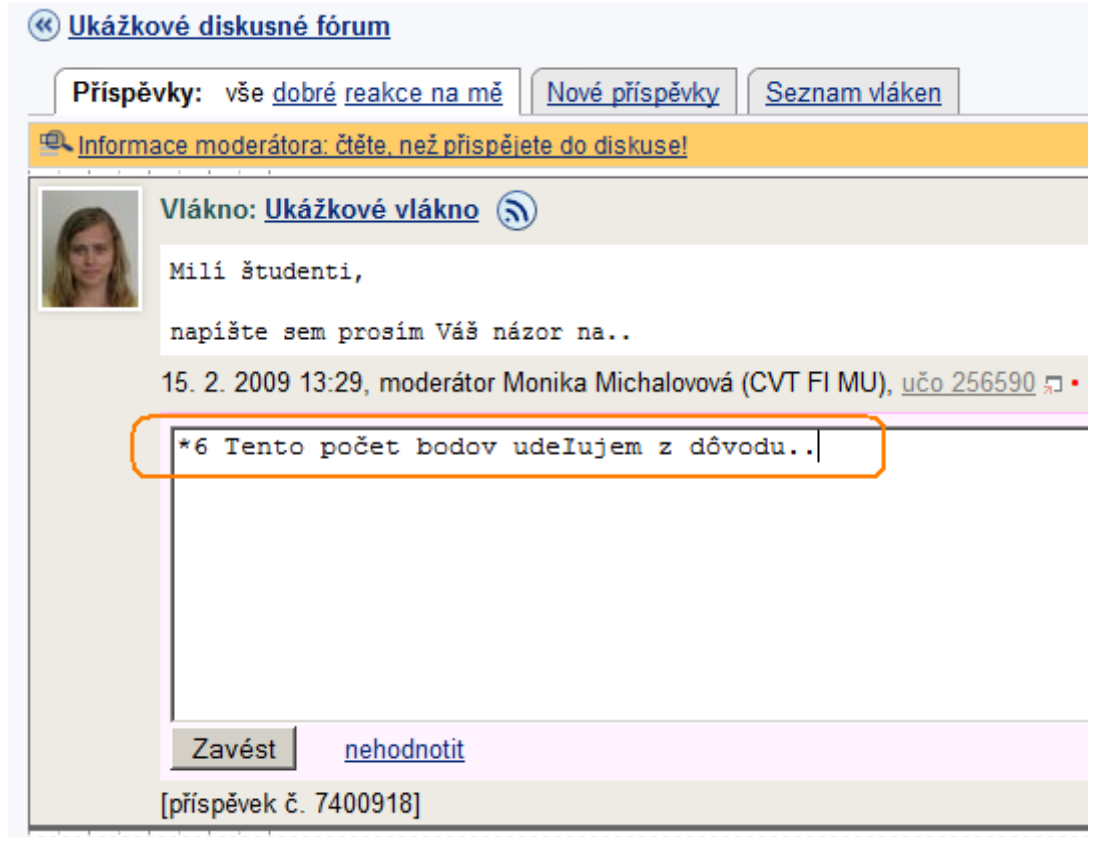

## **Omezení čtení a přispívání**

### Omezení čtení a přispívání

- $\Box$  číst fórum lze až poté, co osoba sama přispěje alespoň jedním příspěvkem  $\Omega$
- každý může vložit maximálně jeden příspěvek (2)
- $\square$  pouze vkládat nové příspěvky, nelze reagovat na cizí  $\Omega$
- $\Box$  zapnout dotazník s testem pravidel  $\Omega$
- $\Box$  fórum je anonymní  $\Omega$
- aplikovat plkárnovou exspiraci (2)

**Číst fórum lze až poté, co osoba sama přispěje alespoň jedním příspěvkem** je velmi užitečná funkce. Student nevidí žádné příspěvky až do chvíle, než vloží příspěvek vlastní. To znamená, že nevidí, jak vysoko je nasazená laťka a nutí ho to dát si na svém vstupním příspěvku záležet. Poté, co tento první příspévek uloží, už může vidět práce svých spolužáků.

**Každý může vložit maximálně jeden příspěvek** zabraňuje košatění diskuze. Jediný, kdo při tomto nastavení může reagovat na cizí příspěvky, je tak učitel.

## **Nastavení práv**

Posledním nastavením je, kdo může fórum číst a kdo do něj přispívat. Důležité může být například od určitého termínu vkládání nových příspěvků zakázat.

#### Kdo může fórum číst

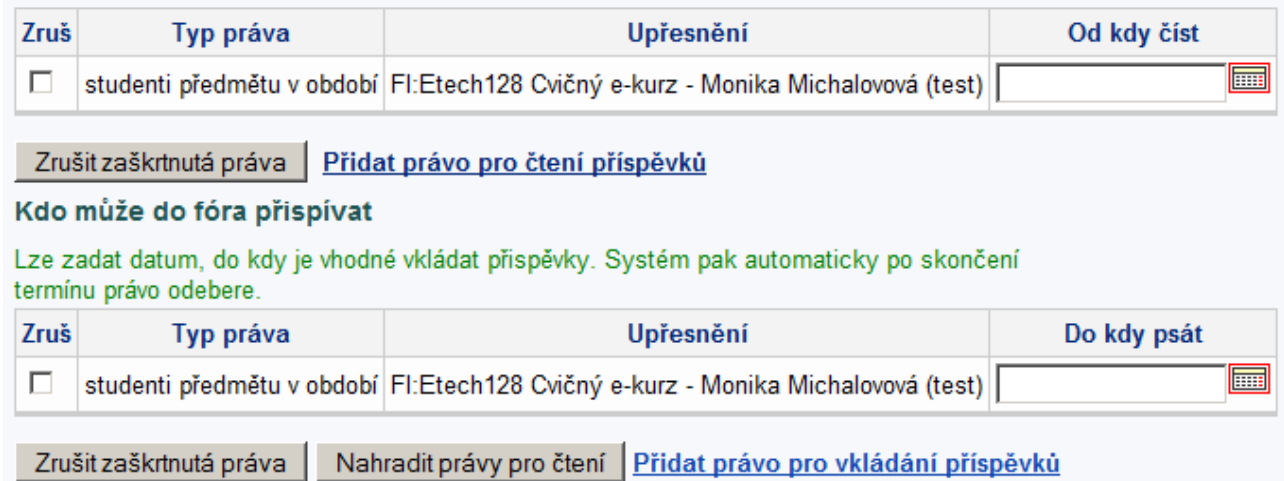

## **Jak studenti fórum najdou**

- kompletním odkazem ve tvaru **https://is.muni.cz/auth/df/nazev\_diskuse**
- odkazem například z Interaktivní osnovy
- Student/Diskusní fóra předmětů

Po zakliknutí **Učitel/Diskusní fórum** vybrat tematické diskusní fórum a dolů zakliknout **Vnutit fórum** *Ukážkové diskusné fórum* **studentům mezi sledovaná** pod cestou

• Diskuse/v sekci Sledovaná podle názvu

**Pro další informace se obraťte na fakultní e-techniky.**